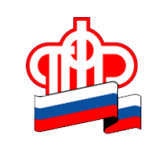

## **Скачивайте мобильное приложение ПФР**

Бесплатное приложение «ПФР Электронные сервисы», доступное для платформ iOS и Android, даёт возможность пользователям мобильных устройств воспользоваться ключевыми функциями, которые представлены в Личном кабинете гражданина на сайте Пенсионного фонда РФ.

Для входа в приложение необходимо ввести четырёхзначный пин-код и пройти авторизацию с помощью подтверждённой учётной записи на Портале госуслуг. В дальнейшем вход осуществляется через этот пин-код.

Также мобильное приложение ПФР предоставляет возможность записаться на приём. Для этого нужно:

Зайти в раздел «Записаться на приём». Выбрать субъект РФ (Белгородскую область) и районный филиал. Выбрать тему приёма, затем удобные для вас дату и время. Подтвердив согласие на обработку ваших персональных данных, вы увидите на экране надпись «Успешная запись», номер талона, дату и время посещения клиентской службы.

Изменить время и дату приёма, а также при необходимости отменить приём, можно в разделе «Перенос/отмена записи на приём и заказа документов».